Introdu
tion aux systèmes d'exploitation L2

## $TP<sub>2</sub>$

## Notions et ommandes abordées

- commandes : chmod, cat, more, less, grep, cut, find, tail;
- $\overline{\phantom{a}}$  les redirections et le pipe.

Tru
s et astu
es

- Documentation des commandes : la commande man permet d'accéder à la documentation des commandes installées sur le système. Si vous ren
ontrez un problème de syntaxe pour une ommande, ou que vous avez oublié l'option magique d'une commande, n'hésitez à taper man <commande>.

Chmod, le programme pour jouer ave les permissions

- 1. Ouvrez un terminal, allez dans votre répertoire Systeme.
- 2. Créez un répertoire tp2 et allez dedans.
- 3. Créez 3 hiers test1, test2.txt et yop.txt.
- 4. En faisant ls -al, vous devriez avoir :

```
\text{total} 0
drwxr-xr-x 2 beyler prof 128 2005-10-07 15:45 .
drwxr-2 best 3 beyler prof 72 2005-2005-10-07 2005-2005-
-rw-r--r-- 1 beyler prof
                           0 2005-10-07 15:45 test1
-rw-r--r-- 1 beyler prof 0 2005-10-07 15:45 test2.txt
-rw-r--r-- 1 beyler prof
                            0 2005-10-07 15:45 yop.txt
```
La première colonne représente les droits de lecture, d'écriture et d'exécution d'un fichier. On distingue 10 caractères pour chaque fichier.

- le premier caractère représente le type de fichier. Un représente un fichier normal, un d représente un repertoire (ou dossier). Il en existe quelques autres que nous n'aborderons pas ici;
- les 3 caractères suivants sont les droits du propriétaire du fichier. Est-ce que le propriétaire peut lire, modifier ou exécuter un fichier?
- ensuite, nous avons les permissions pour les utilisateurs du groupe du propriétaire ;
- enfin, nous avons les droits pour tous les autres utilisateurs;
- les autres colonnes sont expliquées dans la page manuel de la commande 1s.
- 5. En regardant la page manuel (utilisant la commande man) de la commande chmod, changez les droits d'accès du fichier test1.txt pour que personne sauf vous ne puisse le lire.
- 6. Changez maintenant les permissions du fichier yop. txt pour que le groupe soit le seul à pouvoir le lire et le modifier.
- 7. Enlevez le droit d'écriture au groupe pour le fichier yop.txt
- 8. Vérifiez si les changements ont été pris en compte.
- 9. Remettez ensuite les droits par défaut (lecture/écriture pour vous et lecture pour le groupe et les autres).
- 10. Il existe aussi une autre solution pour définir les droits d'accès. À la place d'utiliser une commande de type chmod ugo=rwx yop.txt, nous pouvons utiliser une version numérique. En effet, si on suppose que les permissions d'un fichier sont divisées en trois catégories (propriétaire, groupe et autre) et que la lecture, l'écriture et l'exécution ont respectivement les valeurs 4, 2 et 1 alors on peut faire la somme des droits par catégorie ce qui donne un chiffre de 0 à 7.

Exemple :

hmod ugo=rwx yop.txt devient hmod <sup>777</sup> yop.txt.

Refaites les modifications de droits utilisant la version numérique.

Remarque : la commande chmod og+=rw yop.txt ne peut pas être mise en version numérique puisque nous ne nous préoccupons pas des droits précédents.

11. Pourquoi este qu'une somme mar
he ? N'y-a-t-il pas de risque qu'on obtienne la même somme pour des droits diérents ?

Il existe des droits sur les dossiers. Les droits sur un dossier sont importants car ils ont une conséquence sur la gestion des fichiers et dossiers qu'il contient.

- 1. Éditez le fichier test1 et mettez-y "L'informatique c'est facile!". Mettez-vous dans le répertoire parent (don dans le répertoire Systeme).
- 2. Enlevez tous les droits sur le dossier  $tp2$  et essayez de faire un 1s  $tp2$ , d'éditer avec vi  $tp2/test1$ et d'y ajouter une ligne et d'effacer le fichier test2.txt avec rm tp2/test2.txt.
- 3. Il existe 8 (aucun, x, w, wx, r, rx, rw, rwx) droits différents qu'un dossier/fichier peut avoir, en parcourant toutes les possibilités des droits sur le dossier regardez l'effet que cela a sur les trois manipulations précédentes. Si vous avez réussi à effacer le fichier tp2/test2.txt, n'oubliez pas de le recréer avant de passer au prochain test!
- 4. Quelles sont don les signi
ations des droits d'é
riture, de le
ture et d'exé
ution sur un dossier vis-à-vis des fichiers et dossiers qu'il contient ?

## Les programmes cat, more, less, find, grep et les redirections

Les programmes qui tournent sur un système d'exploitation ont toujours une entrée standard, sortie standard et la sortie erreur. Lorsque vous avez un programme omme ls qui vous a
he le ontenu d'un répertoire, il utilise la sortie standard. Il est possible de rediriger es trois éléments pour obliger le programme à écrire dans un fichier ou lire à partir d'un fichier.

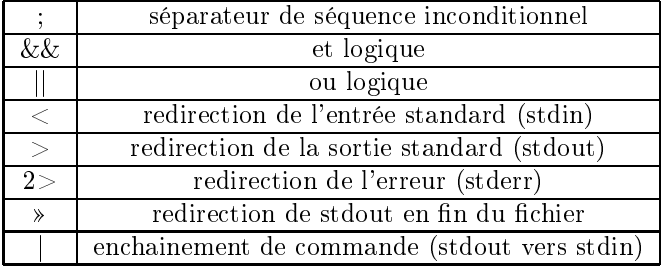

- 1. Essayez man ls <sup>&</sup>gt; tmp.
- 2. Le programme cat affiche le contenu d'un fichier. Tapez cat tmp. Que contient le fichier tmp qui vient d'être créé?
- 3. Les programmes more et less sont deux autres a
heurs. Testez les.
- 4. Le programme find permet de trouver un fichier dans une arborescence.

Tapez find /usr/NX -name "lib\*". Que fait ette ommande ?

Vous devriez voir des lignes qui ressemblent à find :  $/usr/NX/var/db/running$  : Permission denied, 'est en fait une message d'erreur. À l'aide du tableau i-dessus, redirigez la sortie d'erreur vers le fichier /dev/null qui est un fichier poubelle.

5. Revenons sur les options de la commande 1s. Supposons que nous savons qu'une option qui affiche tous les fichiers existe mais nous avons oublié comment elle s'appelle. Une solution est de chercher dans la page man pour la trouver. Une autre est d'utiliser le programme man ouplé ave le programme grep qui permet d'afficher les lignes qui contiennent une partie d'une chaîne de caractères dans un fichier.

Exemple :

grep "bonjour" test.txt antiennent la lignes du militarie (m. 1921). Hera de la contextuale de ara
tères "bonjour".

Utiliser donc la commande grep sur le fichier tmp pour trouver l'option à utiliser qui nous donnera un affichage de tous les fichiers (on pourra chercher dans le fichier la chaîne "tous" par exemple).

Remarque : Une option intéressante de grep est de donner les lettres ou chiffres qui nous intéressent. Ainsi, grep [a-d] tmp afficherait les lignes du fichier tmp qui contiennent les lettres a jusqu'à d. Autre exemple, grep [0-9] tmp affiche les lignes contenant des chiffres.

6. Une dernière solution pour trouver es options est d'utiliser un pipe. En fait, on redirige la sortie standard d'un premier programme pour qu'il soit dire
tement l'entrée standard d'un deuxième programme.

Tentez la ommande man ls|grep "tous".

## Les programmes cal, tail, cut et grep

Cet exer
i
e permet de montrer l'utilisation avan
ée du pipe. N'oubliez pas d'utiliser le pages manuels pour les programmes que vous ne onnaissez pas.

- 1. Exé
utez le programme al pour a
her le mois de juin 2006.
- 2. En utilisant les programmes tail et cut, on peut enlever les deux premières lignes et extraire les olonnes du mer
redi du mois.
- 3. Si vous regardez bien, il y a des lignes ne ontenant au
un nombre, utiliser grep pour enlever es lignes.
- 4. En utilisant en dernier le programme wc, affichez le nombre de mercredis du mois de juin 2006.